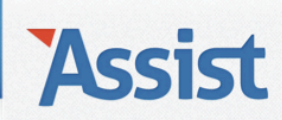

### **Assist Help**

*Leden* à *Nieuwe leden inschrijven*

### **Waarvoor dient de keuzelijst 'Gezinssituatie' en hoe gebruik ik deze functie?**

Als je Assist het lidgeld automatisch laat berekenen en je geeft bovendien een gezinskorting aan meerdere leden van hetzelfde gezin, dan is het noodzakelijk dat je al jouw leden ook groepeert per gezin. Dit kan door per persoon de functie 'Gezinssituatie' correct te gebruiken. Zo ga je te werk:

- $\rightarrow$  De functie 'Gezinssituatie' vind je overal waar je persoonsgegevens kan toevoegen of bewerken:
	- In de rubriek 'Leden', tijdens het inschrijven van een nieuw lid, waarbij de persoonsgegevens nog niet in Assist staan.
	- In de rubriek 'Personen', bij het toevoegen of bewerken van gegevens van een persoon.
- $\rightarrow$  Ga voor dit voorbeeld naar de rubriek 'Personen'
- $\rightarrow$  Klik in de subnavigatie op 'Personen toevoegen en bewerken'
- $\rightarrow$  Klik op de NIEUW-knop om een nieuwe persoon toe te voegen.

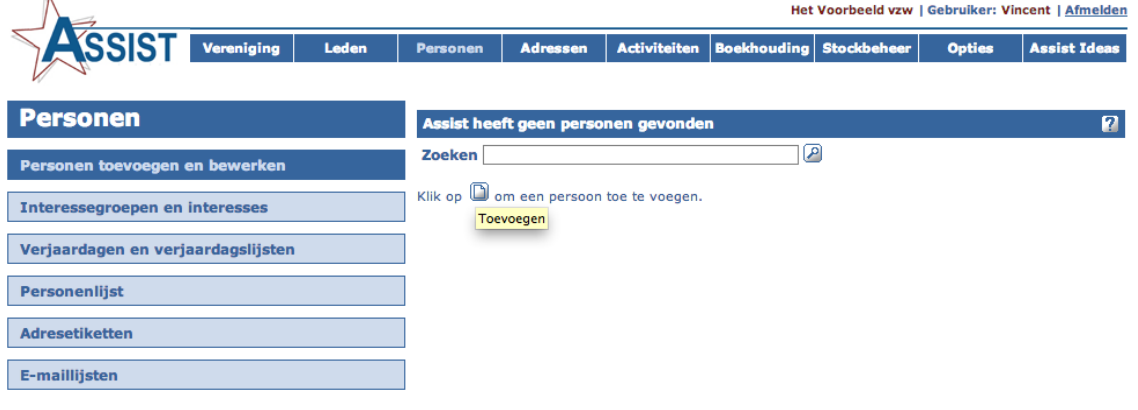

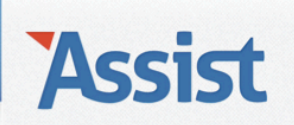

- $\rightarrow$  Vervolgens vul je voor deze persoon de voornaam, familienaam en eventueel een roepnaam in.
- $\rightarrow$  Bij de keuzelijst 'Gezinssituatie' krijg je 4 mogelijkheden:
	- **1. Geen idee of niet van toepassing**
		- $\rightarrow$  Selecteer deze optie als je jouw leden niet per gezin wilt groeperen of als je de gezinssituatie van deze persoon niet kent.

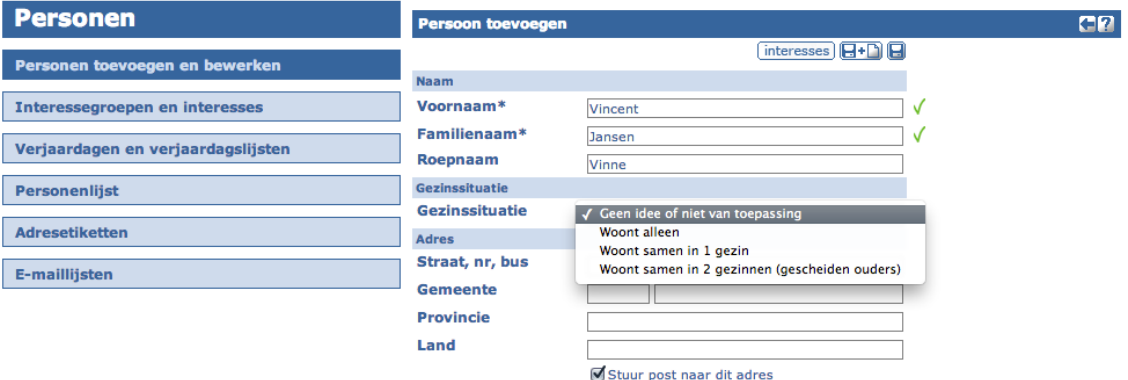

 $\rightarrow$  Vul de ontbrekende gegevens van het adres aan en bepaal via het vinkje 'Stuur post naar dit adres' of je dit adres al dan niet wilt opnemen bij het opmaken van adresetiketten.

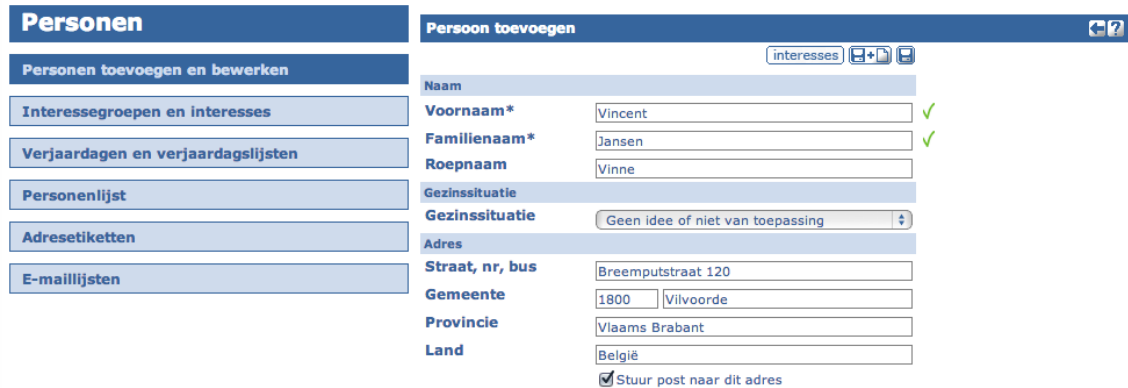

#### **2. Woont alleen**

 $\rightarrow$  Selecteer deze optie als je jouw leden wel per gezin wilt groeperen en als deze persoon alleen woont.

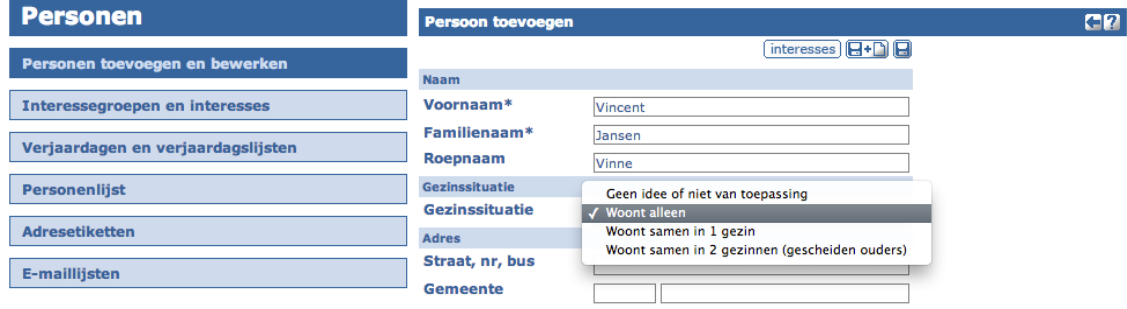

 $\rightarrow$  Vul de ontbrekende gegevens van het adres aan en bepaal via het vinkje 'Stuur post naar dit adres' of je dit adres al dan niet wilt opnemen bij het opmaken van adresetiketten.

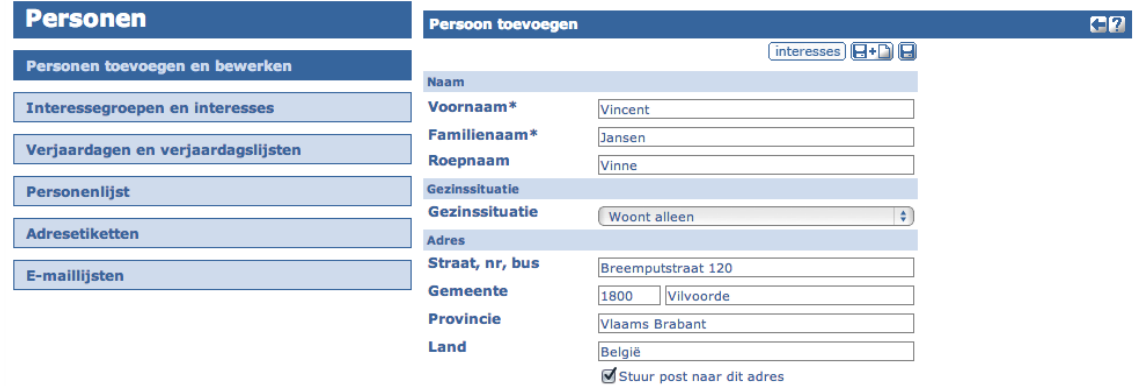

#### **3. Woont samen in 1 gezin**

 $\rightarrow$  Selecteer deze optie als je jouw leden wel per gezin wilt groeperen en als deze persoon samen woont in een gezin.

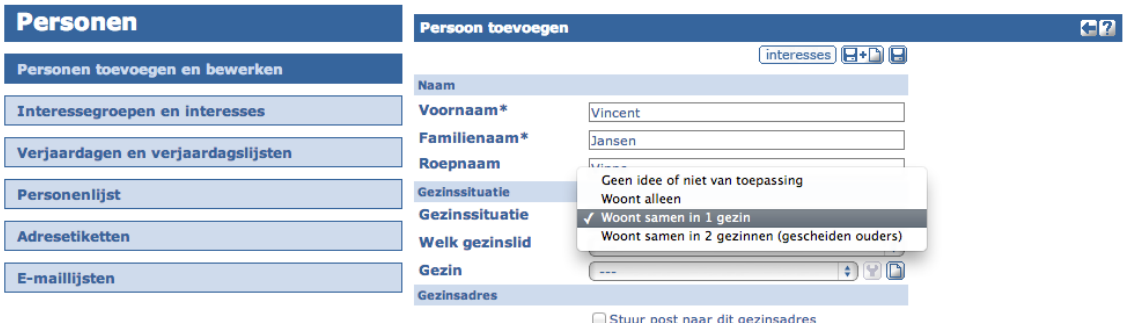

→ Er verschijnen 2 extra keuzelijsten 'Welk gezinslid' en 'Gezin'. Selecteer bij de eerste keuzelijst de rol die deze persoon heeft in het gezin.

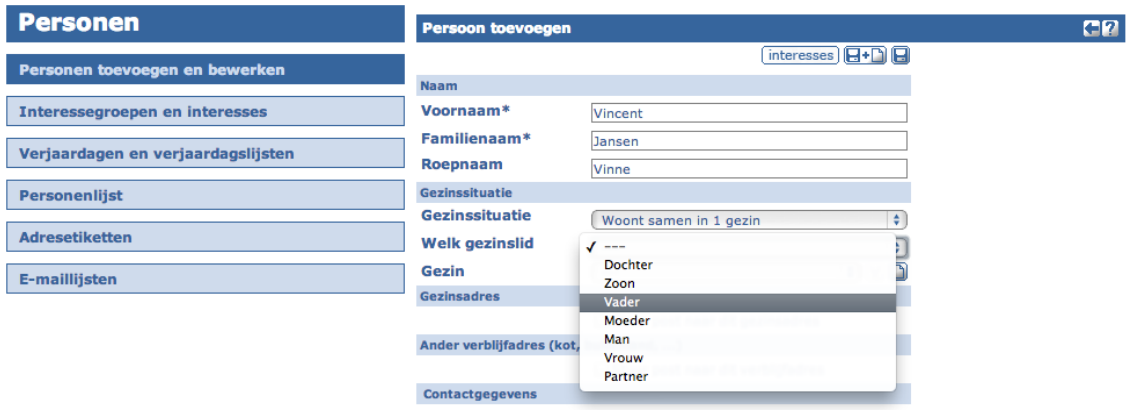

 $\rightarrow$  In de 2de keuzelijst 'Gezin' staan alle gezinnen opgelijst die op dat moment reeds in Assist staan. Als het gezin waartoe deze persoon behoort in de lijst staat, kan je dit gewoon selecteren. De adresgegevens worden vervolgens opgezocht en automatisch ingevuld.

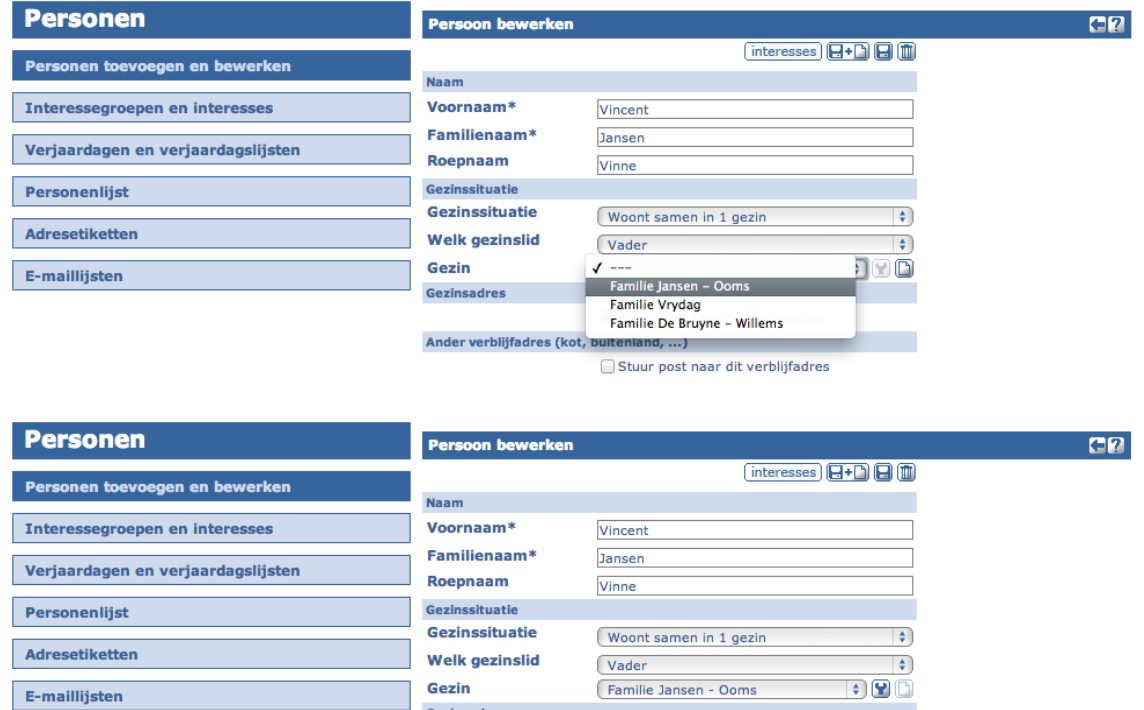

Breemputstraat 120

1800 Vilvoorde

vincentjansen@skynet.be Stuur post naar dit gezinsadres

**Vlaams Brabant** 

België

**Telefoon (gezin)**  $\sqrt{02/270.50.59}$ 

 $\rightarrow$  Staat het gezin waartoe deze persoon behoort niet in de lijst, klik dan op de NIEUW-knop naast de keuzelijst 'Gezin' om dit gezin nu toe te voegen.

Gezinsadres Straat, nr, bus

Gemeente

E-mail (gezin)

**Provincie** 

Land

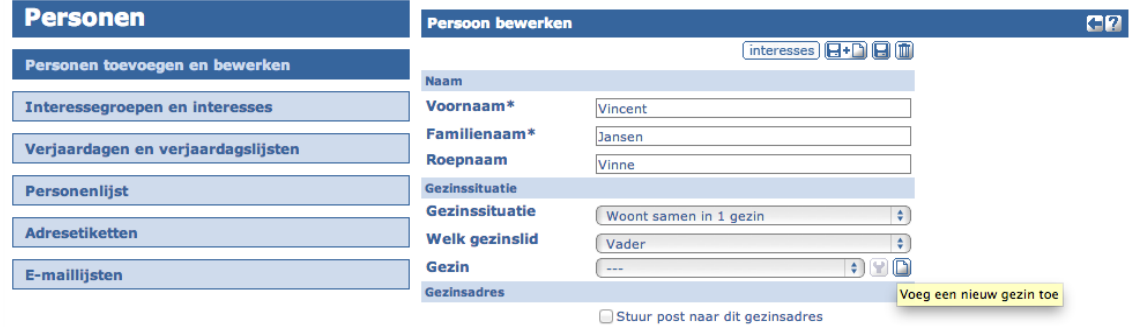

 $\rightarrow$  Geef het gezin eerst een geschikte benaming (bijv. 'Familie Jansen -Ooms') en vul vervolgens de adresgegevens aan.

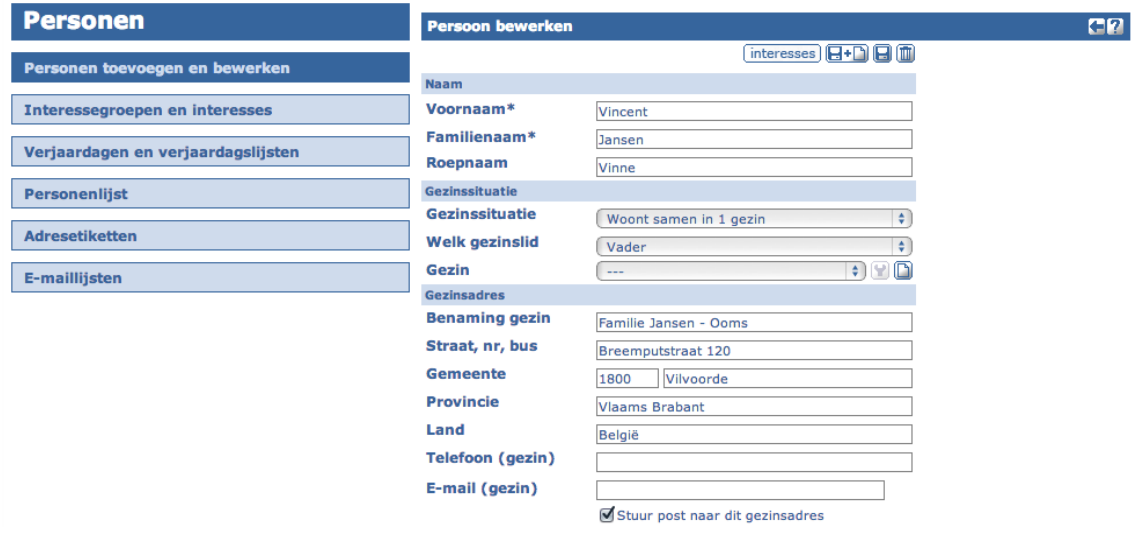

- **4. Woont samen in 2 gezinnen (gescheiden ouders)**
	- $\rightarrow$  Selecteer deze optie als je jouw leden wel per gezin wilt groeperen en als deze persoon in 2 gezinnen woont (bijv. een zoon of dochter van gescheiden ouders).

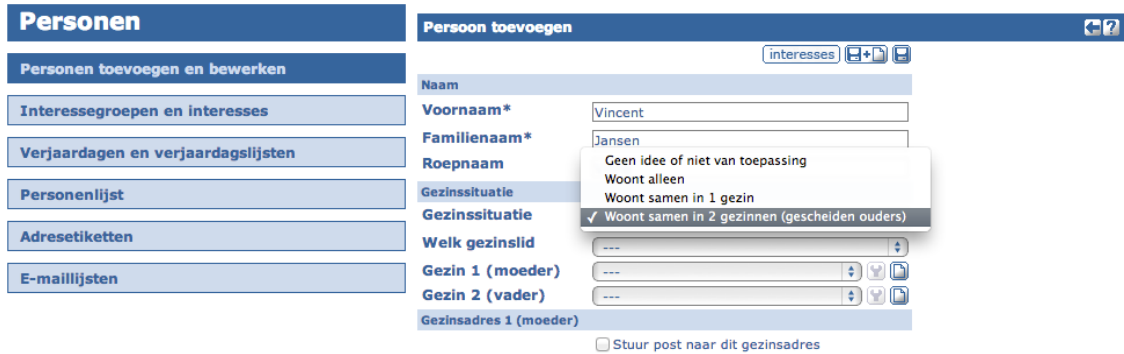

à Er verschijnen 3 extra keuzelijsten: 'Welk gezinslid', 'Gezin 1 (moeder') en 'Gezin 2 (vader)'. Selecteer bij de eerste keuzelijst de rol die deze persoon heeft in beide gezinnen.

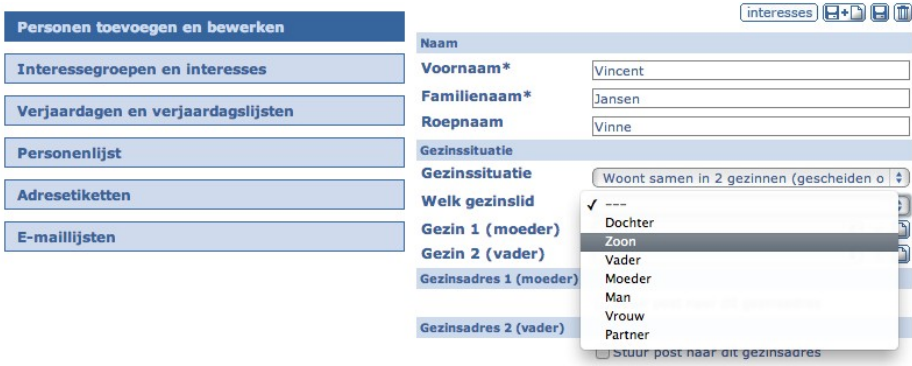

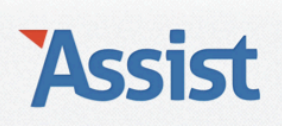

 $\rightarrow$  In de overige 2 keuzelijsten staan alle gezinnen die op dat moment reeds in Assist staan. Selecteer in beide keuzelijsten de gezinnen waartoe deze persoon behoort. De adresgegevens worden vervolgens opgezocht en automatisch ingevuld.

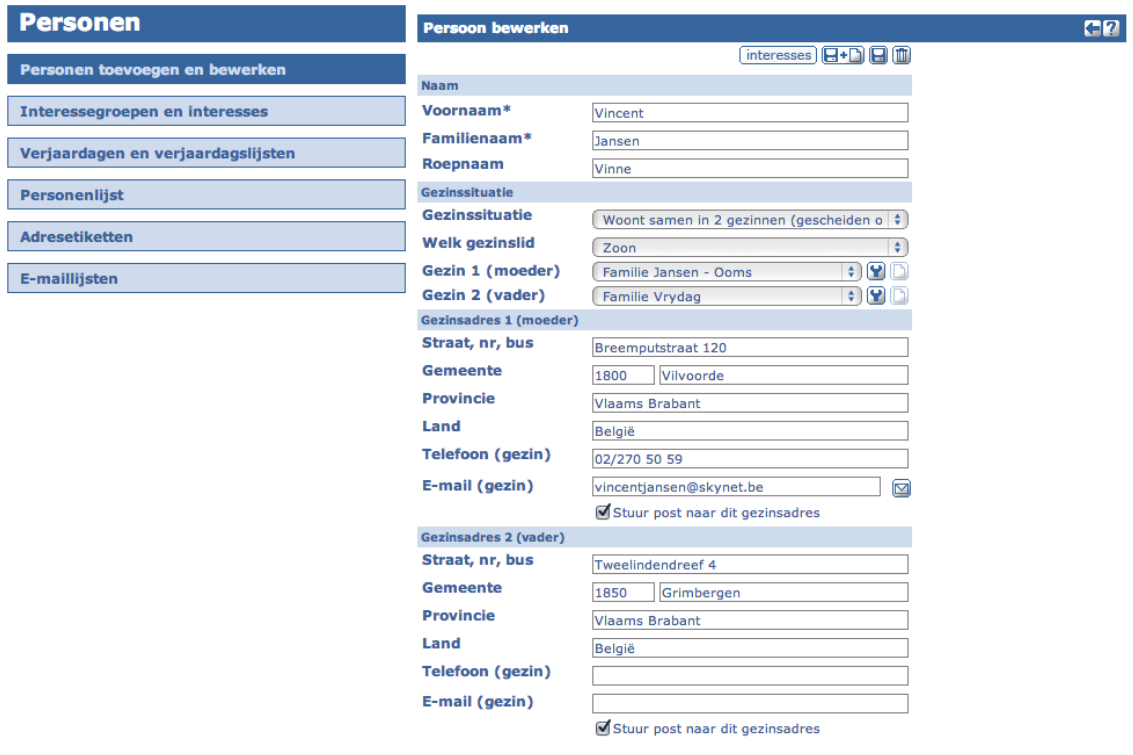

 $\rightarrow$  Staat een gezin waartoe deze persoon behoort niet in de lijst, klik dan op de NIEUW-knop naast de keuzelijst om dat gezin nu toe te voegen.

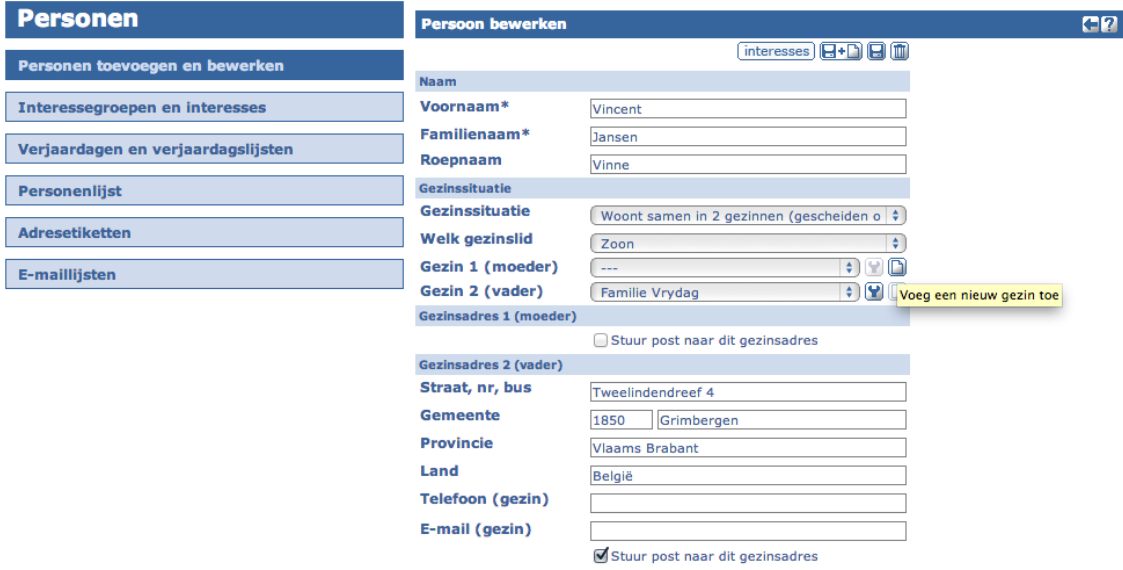

 $\rightarrow$  Geef dit nieuwe gezin eerst een geschikte benaming (bijv. 'Familie Jansen – Ooms') en vul vervolgens de adresgegevens aan.

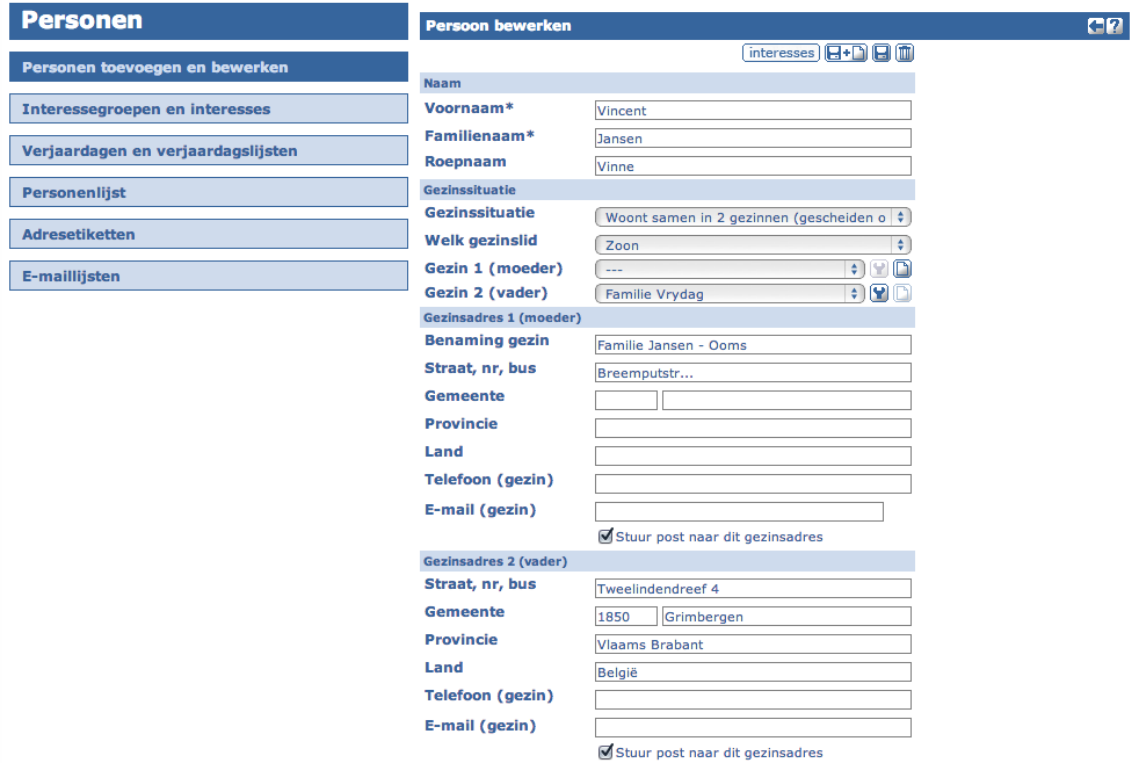

à Vergeet voor je deze pagina verlaat zeker niet op de OPSLAAN-knop te klikken om je aanpassingen te bewaren.